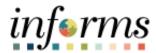

## **Miami-Dade County**

Manage Hire - Job Aid

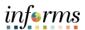

## **DESCRIPTION**

This job aid is for DPRs.

The purpose of this job aid is to help end users perform the steps needed to Complete Manage Hire Process.

**MANAGE HIRE** 

## **BUSINESS PROCESS** Employee Record is Created Job Data is Updated **Review and Audit the Complete Manage** Manage Hire Hire Process Transaction **DEPARTMENT PERSONNEL** HR CENTRAL ADMINISTRATOR REPRESENTATIVE (DPR) **TECHNICIAN** The Department Personnel Representative The HR Central Administrator Technician is responsible for reviewing and approving is responsible for Job Data changes. The Employee Self-Service and Manager Self HR Central Administrator Technician will Service transactions. review and audit Manage Hire transactions.

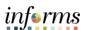

## **MANAGE HIRE**

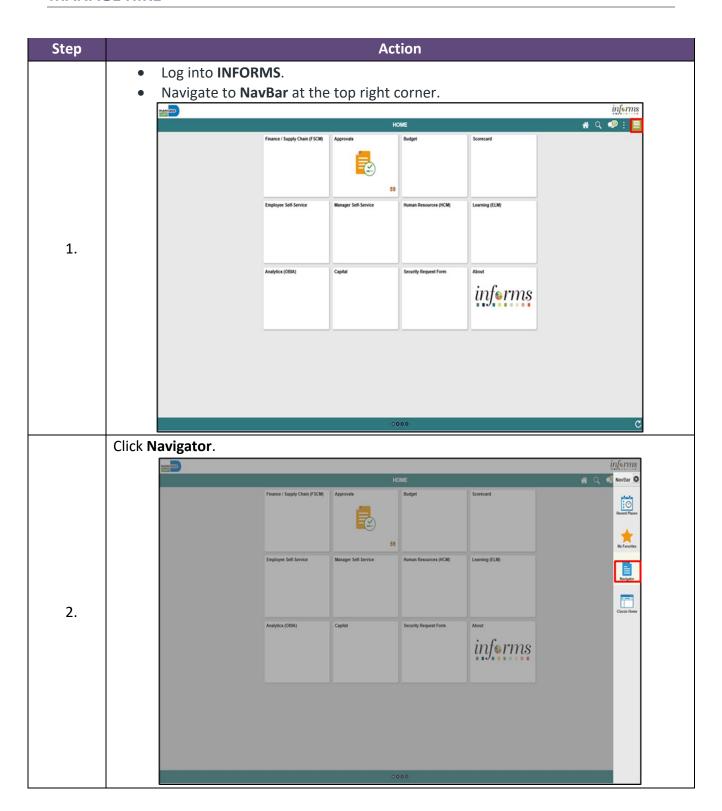

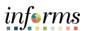

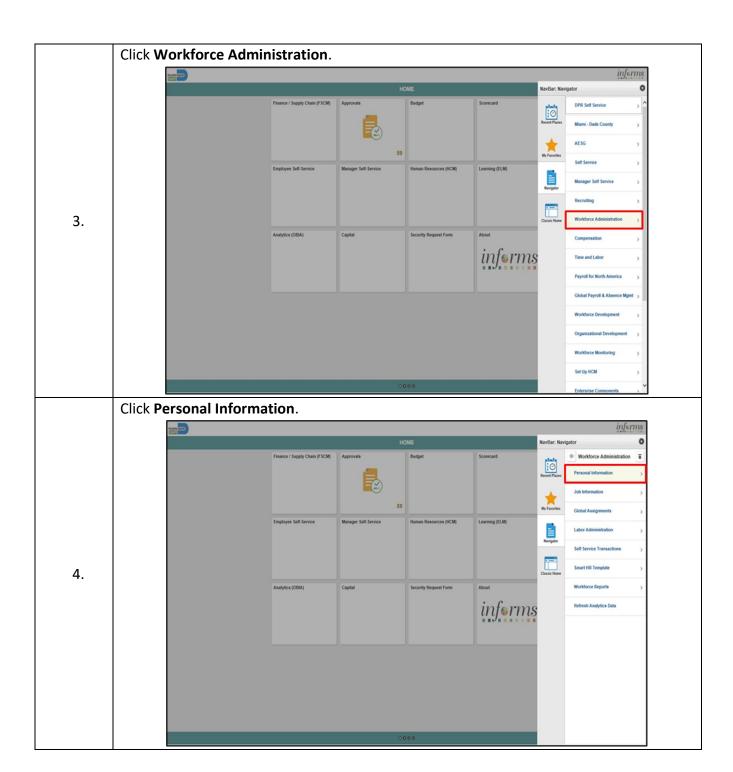

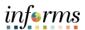

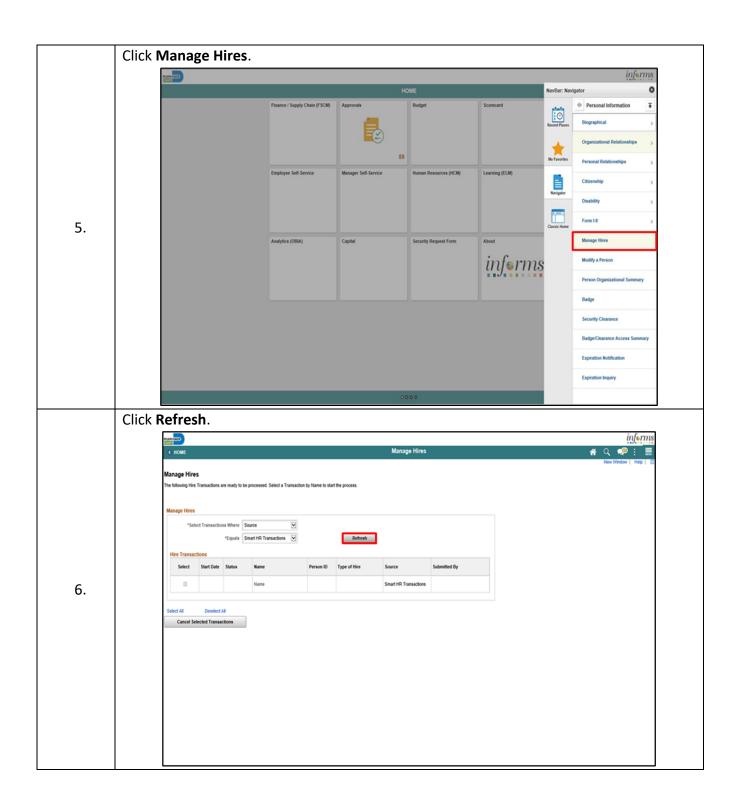

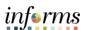

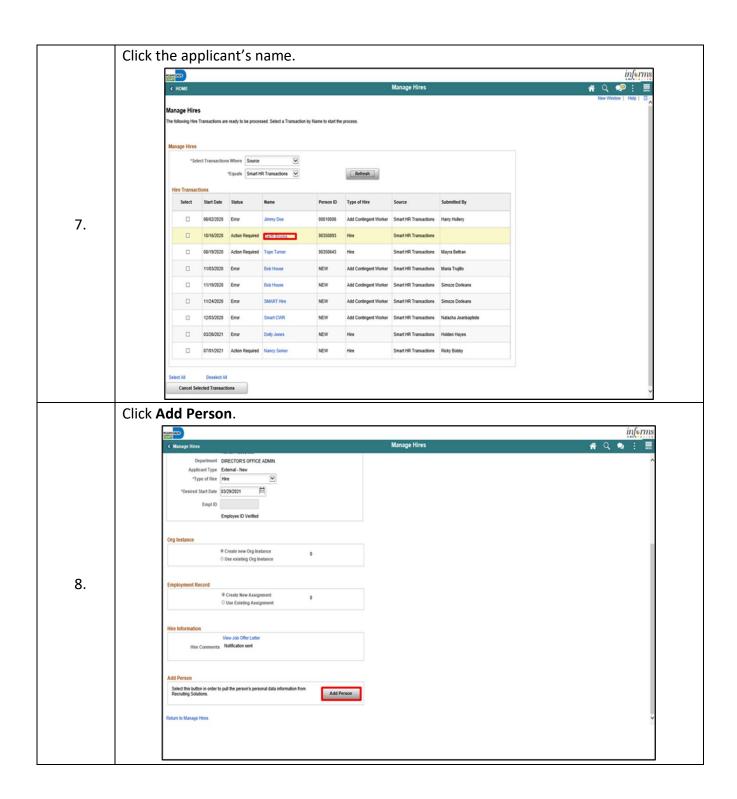

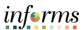

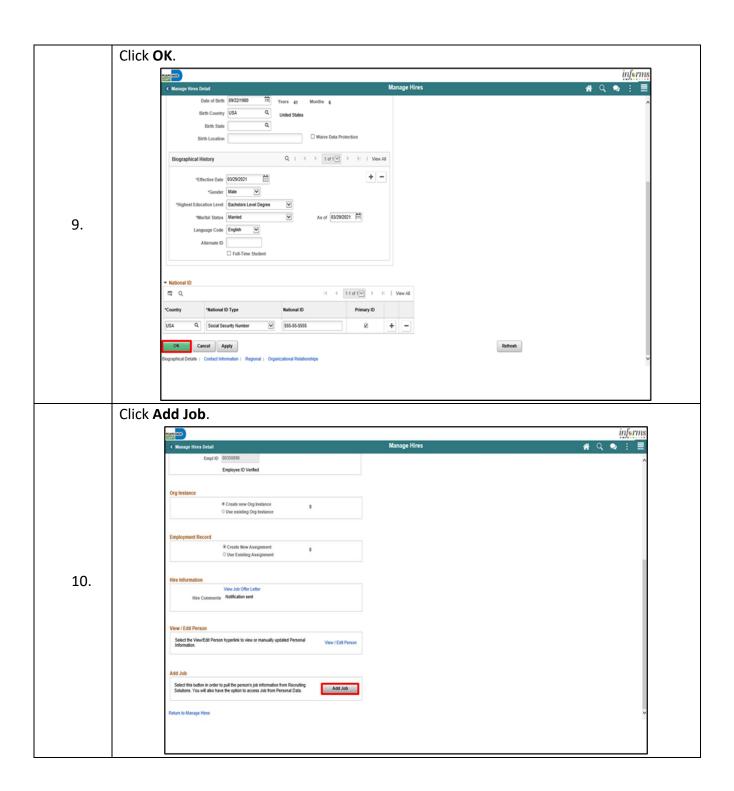

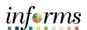

- Select **First Job** from the **Reason** list.
- Click the **Job Information** tab.

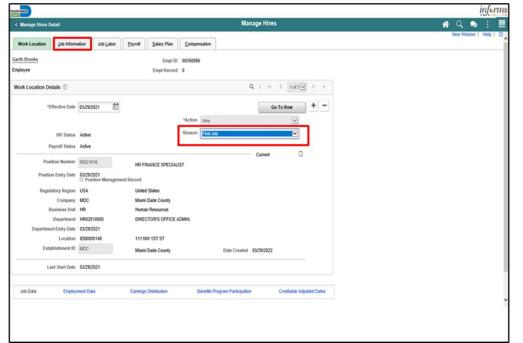

Select an Empl Class.

- Select a Protected Class.
- Click the Job Labor tab.

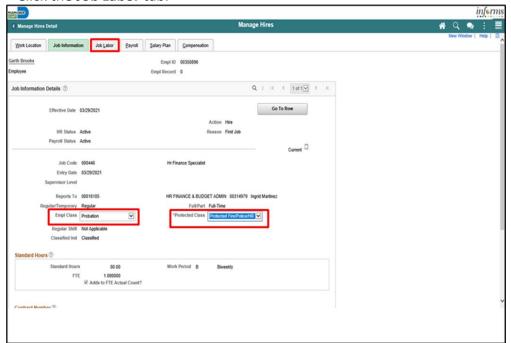

12.

11.

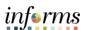

Review the Job Labor details. Click the Payroll tab. informs Work Location Job Information Job Labor Payroll Salary Plan Compensation Garth Brooks Empl ID 00350896 Employee Empl Record 0 Q | ( 1 aft V ) | Go To Row Effective Date 03/29/2021 Action Hire Current -13. Bargaining Unit Labor Agreement Employee Category Employee Subcategory Employee Subcategory 2 Non Bargaining Works Council ID Labor Facility ID Entry Date Stop Wage Progression Pay Union Fee
Exempt from Layoff Assigned Seniority Dates ① Enter the **Employee Type**. Enter the Eligibility Group. Click the Salary Plan tab. informs Work Location Job Information Job Labor Payroll Salary Plan Compensation Garth Brooks Empl ID 00350896 Empl Record 0 Q | |( ( telt\vec{v} ) ) Go To Row Effective Date 03/29/2021 HR Status Active Reason First Job Payroll Status Active 14. Current [] \*Payroll System Payroll for North America Absence System Absence Management Payroll for North America ① Q Exception Hourly Holiday Schedule MDCALL Q MDC\_ALL Employee Type E Tax Location Code MDC Edit ChartFields ce Management System Pay Group MDC Q Non-Bargaining L - Job Basis

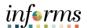

- Click the **Step** option, if applicable. If the employee is on an Open Range, you will need to key in the biweekly amount.
- Click the **Compensation** tab.
- If the employee is on a pay step, click Default Compensation, and the pay step amount will default for their base salary (MDBKLY). However, if the employee is in an Open Range, you will need to enter the biweekly amount for the MDBKLY component of pay (base salary).

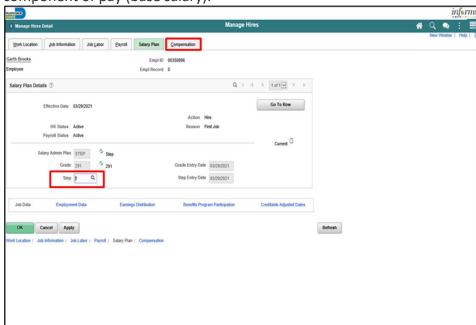

15.

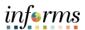

- Click + to add a row for additional pay components, if applicable.
- Select the additional pay component details.
- Click **Calculate Compensation** to add the base salary (MDBKLY) plus the component(s) of pay added.
- Click Employment Data.

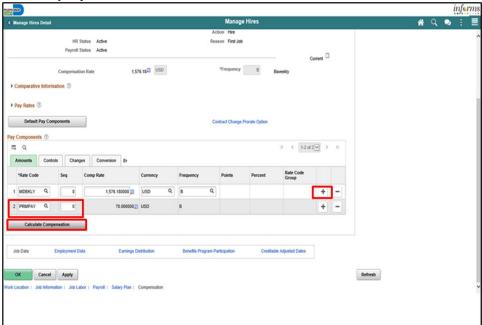

Click Time Reporter Data.

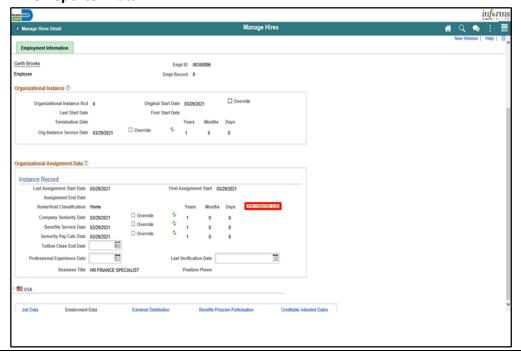

17.

16.

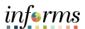

Enter the **Payable Time Start Date**. Enter the **Elapsed Time Template**. Enter the Workgroup. Enter the Taskgroup. Click **OK**. Time and Labor Data Payable Time Start Date 03/29/2022 Q | | | ( | 1 of 1 | | ) | | | | | | | | | | | | | Time Reporter Data \*Effective Date 03/29/2022 Last Start Date \*Time Reporter Type | Elapsed Time Reporter 18. Clapsed Time Template MDCELAPSEC Q. Miami Dade Common Elapsed Tmpl Send Time to Payroll Org Instance Service Date 63/29/2021 Commitment Accounting Time Period ID ☑ For Taskgroup Q. Non-Bargaining - Job Basis Instance Record Last Assignment Start Date 03/29/2021 Assignment End Date Company Seniority Date 03/29/2021 Q TCD Group Benefits Service Date 03/29/2021 Benefits Service Date 03/29/2021 Q Rule Element 1 0 al Experience Date 0 Q OCL Jobcode Time Zone EST OK Cancel Refresh Click Benefits Program Participation. informs **∦** Q 🗣 : 🔙 Garth Brooks Empl ID 00350896 Empl Record 0 Organizational Instance Rcd 0 Original Start Date 03/29/2021 Last Start Date First Start Date Termination Date Org Instance Service Date 03/29/2021 Override 5 1 0 0 19. Instance Record Assignment End Date Time Reporter Data Company Seniority Date 03/29/2021 Benefits Service Date
Seniority Pay Calc Date
03/29/2021 Benefits Service Date 03/29/2021 Tuition Class End Date Business Title HR FINANCE SPECIALIST M2U 🔤

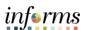

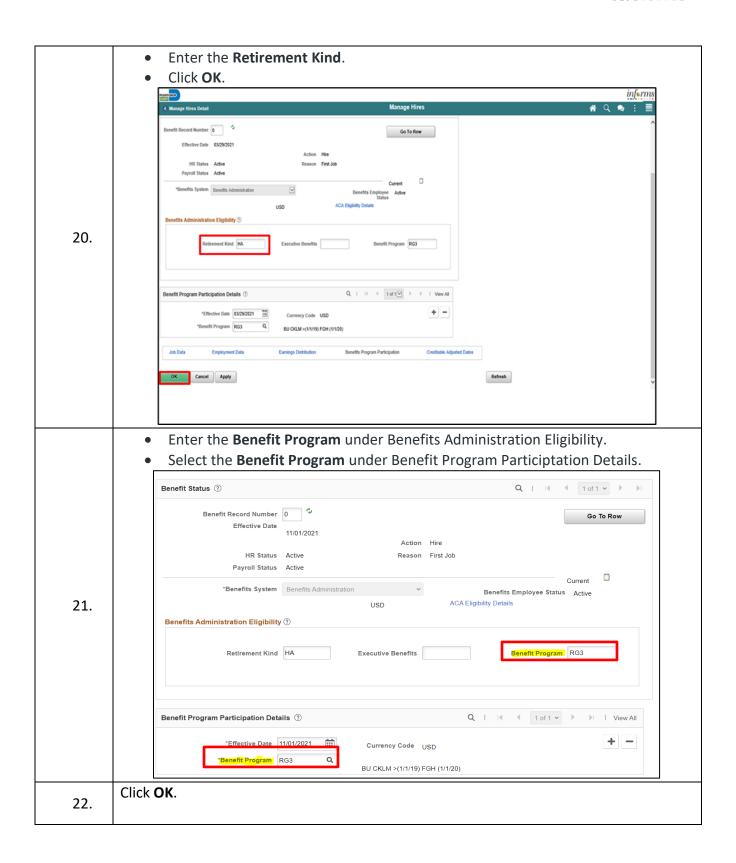